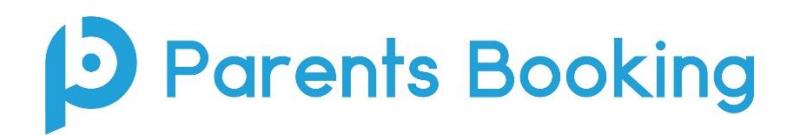

## **Video Calls – Quick Setup Guide**

*(Video of this guide also availabl[e here.](https://vimeo.com/454371680))*

- 1. Upload your school's "data" as per normal (see [Admin Guide](https://knowledge.parents-booking.com/downloads/Parents%27%20Evening%20Booking%20System%20-%20Quick%20Start%20Guide.pdf) if you need a reminder).
- 2. Set up your parents' evening like normal, but make sure you set the parents' evening to be for 'video calls' rather than 'in-person'.

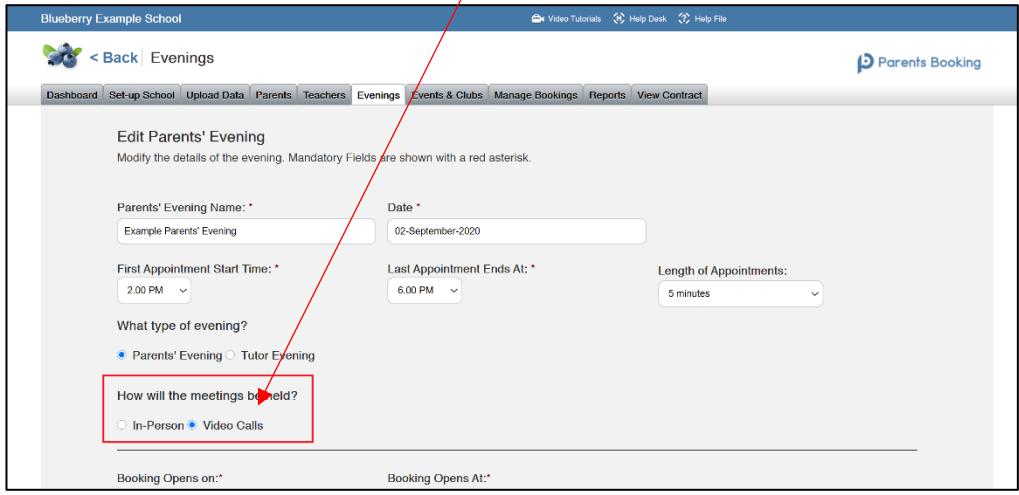

3. Once your parents' evening has been set up, **it is VITAL that you set up logins for the teachers** who will be involved with the parents' evening. If the teachers cannot login, they cannot join their video calls.

Go to the Teachers page and type/paste the teacher e-mails into the Email field if they are missing, then press 'Save Rooms/Email'.

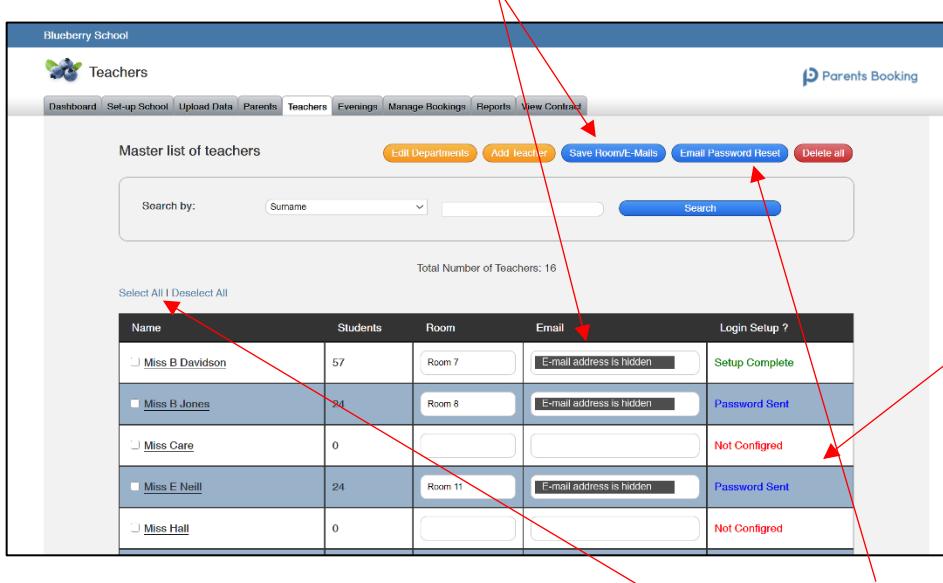

The progress of teacher account setup is shown in red, blue and green.

Red means the teacher has not been sent their password reset e-mail.

Blue means the teacher has still to choose a password.

Green indicates the teacher has chosen their password, set up their account and can login.

4. Once you have saved the teacher e-mails, the "Login Setup" usually changes to blue and "Password Sent". This will send all selected teachers an e-mail that asks them to choose a password. This password, combined with their work e-mail, will allow them to login to [www.parents-booking.co.uk](http://www.parents-booking.co.uk/) and join their video calls. If it is still red and "Not Configured", press Select All and then press 'E-Mail Password Reset'.

- 5. **Please make sure you have completed the above steps for ALL teachers**. Sometimes teachers are shown across multiple pages of the Teachers page, so please check this too.
- 6. We suggest you ask ALL teachers to make sure they can login to [www.parents-booking.co.uk](http://www.parents-booking.co.uk/) in advance of the parents' evening, to make sure they are able to login and can join their video calls when they start.

Participants must use a computer/device which has a webcam and microphone. We suggest also using Chrome on a PC/laptop and Android smartphone/tablets, and use Safari on an iPhone/iPad, however below is the official compatibility:

You must use one of the below device and internet browser combinations for the video meeting technology to work:

- **Apple iPhone/iPad (must be iOS 11+)**: Safari *(and Chrome in iOS 14.3 onwards)*
- **Android phone/tablet:** Chrome or Firefox
- **Linux computer:** Chrome or Firefox
- **Microsoft Surface:** Chrome or Firefox
- **Mac computer:** Safari (version 11+), Chrome or Firefox
- **Windows computer:** Chrome, Firefox or Edge (but only the new Edge Chromium, not the old Edge)

## 7. **VITAL TESTING AND NETWORK/FIREALL CONFIGURATION**

Before you have a real parents' evening, we highly recommend your IT tests that teachers' computers/devices which will be using the school's network/firewall will not block the video meetings.

There's very important information on how to run a network test, and information on how your IT/network team can make sure the network/firewall does not block these special types of video meetings here:

<https://knowledge.parents-booking.com/how-to-run-a-video-call-test/>

- 8. **Download a Teacher Instructions PDF file here:** [https://knowledge.parents](https://knowledge.parents-booking.com/downloads/Video%20Call%20Information%20for%20Teachers.pdf)[booking.com/downloads/Video%20Call%20Information%20for%20Teachers.pdf](https://knowledge.parents-booking.com/downloads/Video%20Call%20Information%20for%20Teachers.pdf)
- 9. **Download a Parent Instructions PDF file here:**

[https://knowledge.parents](https://knowledge.parents-booking.com/downloads/Video%20Call%20Information%20for%20Parents.pdf)[booking.com/downloads/Video%20Call%20Information%20for%20Parents.pdf](https://knowledge.parents-booking.com/downloads/Video%20Call%20Information%20for%20Parents.pdf)

## 10. **Download a Template Parent Invite Letter here:**

When you are ready to take appointments from parents, set up a real parents' evening send parents an invite. You can invite using your usual methods, but below is a hyperlink to a new letter specifically written for video calls:

<https://knowledge.parents-booking.com/support/essential-downloads/>